BERGISCHE UNIVERSITÄT WUPPERTAL GAUSS-STRASSE 20 42119 WUPPERTAL TELEFAX (0202) 439-2901 TELEFON (0202) 439-0 WWW www.uni-wuppertal.de

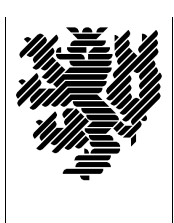

*Fachbereich C*

MATHEMATIK UND NATURWISSENSCHAFTEN Fachgruppe Mathematik und Informatik

Prof. Dr. Hans-Jürgen Buhl Praktische Informatik / Numerik

E-Mail: buhl@math.uni-wuppertal.de http://www.math.uni-wuppertal.de/∼buhl

## Formale Methoden

 $SS\ 2010 - \ddot{U}$ bungsblatt 2

5. Mai 2010

Ausgabe: 5. Mai 2010 Abgabe bis 12. Mai 2010 an: c.seepold@uni-wuppertal.de

Aufgabe 1. Import von  $C++-Klassen$ : Reengineering

Ubersetzen Sie das folgende Programm und führen Sie es aus:

http://www.math.uni-wuppertal.de/∼[buhl/teach/exercises/FormMeth/DM](http://www.math.uni-wuppertal.de/~buhl/teach/exercises/FormMeth/DM_Euro.cc) Euro.cc

Erläutern Sie seine Wirkungsweise. Importieren Sie die Datei in umbrello und erzeugen Sie die Klassendiagramme der Klassen DM sowie Euro.

Aufgabe 2. Klasse Sparbuch

Erzeugen Sie analog die Klassendiagramme der Quelldatei:

http://www.math.uni-wuppertal.de/∼[buhl/teach/exercises/FormMeth/Sparbuch.cc](http://www.math.uni-wuppertal.de/~buhl/teach/exercises/FormMeth/Sparbuch.cc)

Testen Sie das Programm nach Übersetzung mit geeigneten Testdaten. Erstellen Sie zuvor eine Liste der zu erwartenden Ergebnisse.

Aufgabe 3. Modifikation der Klasse Sparbuch

Erweitern Sie Sparbuch.cc um die Klassen DM und Euro und benutzen Sie für die Währungseinheit innerhalb der Klasse Sparbuch DM. Modifizieren Sie die Syntax fur die Eingabedaten um eine Spezifizie- ¨ rungsmöglichkeit für die Währungseinheit und die Einleseroutine um die Beachtung der jeweiligen Währungseinheit.

Testen Sie!

Aufgabe 4. UML-Klassendiagramm der neuen Sparbuch-Klasse

Erzeugen Sie mit Hilfe von umbrello oder Visual Paradigm die Klassendiagramme der Lösung von Aufgabe 3 und drucken Sie diese aus.